### **ATuino**

In this tutorial we are going to remotely control an Arduino from a python-script The hardware-components will be modeled in an object-oriented manner to provide a nice and reusable interface

Enable native scrolling

1/7

### **atuino.ino**

In order to remotely control the Arduino it has to be flashed with a firmware that accepts and executes commands

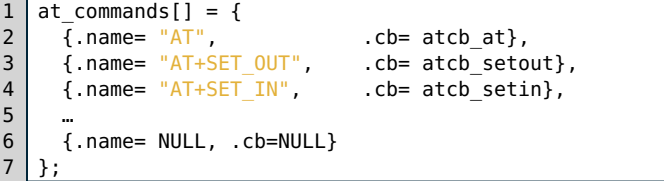

[…](file:///home/leonard/Dokumente/Code/GDI-Tutorials/target/examples/16_atuino.ino) The sketch above accepts AT-style commands that can be used to read and write digital pins

2/7

#### **atuino.ino**

Upload the sketch from the previous slide to your Arduino and configure the serial [monitor](file:///home/leonard/Dokumente/Code/GDI-Tutorials/target/11-serial-io.html#slide_11) to send a carriage return a and a newline  $\mathbb I$  character at the end of each line, and to use a speed of 115200 Baud

AT+SET\_OUT=13  $AT+WRI\bar{T}E$  HIGH=13

> Enter the commands above into the serial monitor to turn on the Arduino on-board LED The Arduino should acknowledge both commands with an  $0<sub>K</sub>$  and turn on the LED

> > 3/7

## **atuino.ino**

Study the commands in the at\_commands array find the commands that let you read out the HIGH or LOW state of pin 10 Use a piece of wire to change the state of pin 10

# **atduino.py**

1 duino= Arduino('/dev/ttyACM0')

 $|2$ 3 key1= InputPin(duino, 10, True)  $|4|$  #led1= OutputPin(duino, 13)

The code above contains class definitions that model the connection to an Arduino and its input pins

[…](file:///home/leonard/Dokumente/Code/GDI-Tutorials/target/examples/16_atuino.py)

Change '/dev/ttyACM0' to the name of your serial port, run the program and observe its output

*Hint:* You can use the **[Arduino](file:///home/leonard/Dokumente/Code/GDI-Tutorials/target/images/16_port_name.png) IDE** to find the name of your serial port

5/7

## **class OutputPin**

Write a class 0utputPin that, analogous to the class InputPin, models an output pin The class should provide a method set state that turns the output on or off When you are done, uncomment the commented-out lines, to verify that your implementation works as expected

*Hint:* you can use the interactive commandline to test your implementation python3 -i 16\_atuino.py

6/7

# **Complete Example**

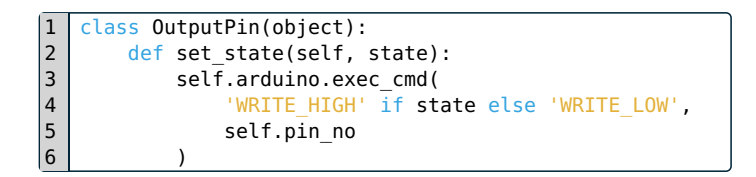

[…](file:///home/leonard/Dokumente/Code/GDI-Tutorials/target/examples/16_atuino_complete.py)

7/7